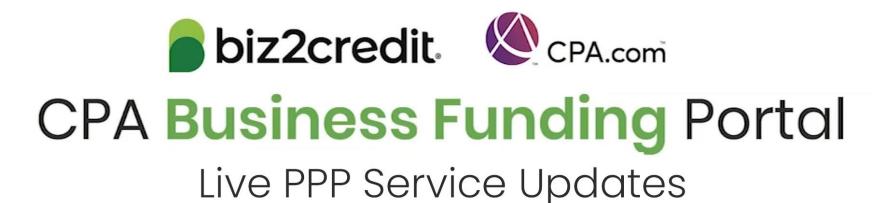

June 10, 2021

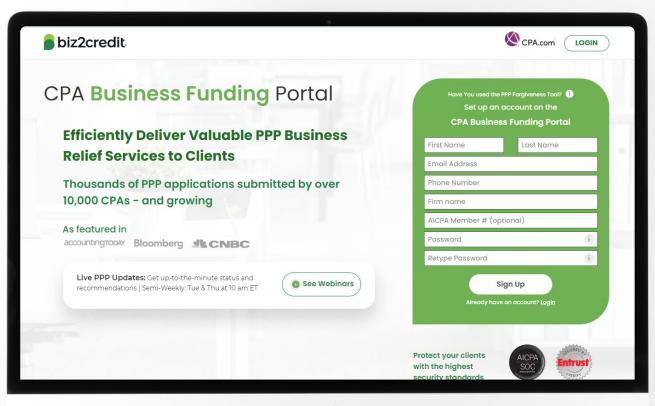

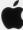

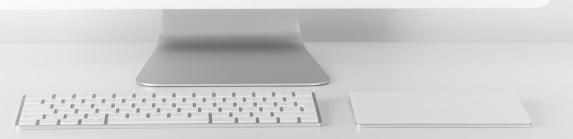

# Customer Care Updates from the CPA Business Funding Portal Team

## Forgiveness Application Updates

#### **Training Tip:**

- Biz2Credit funded applications must be started from the original loan application
- To start a preparing a forgiveness application:
  - Choose your client > click on the ellipsis from the dashboard > select 'Start Forgiveness App'
- Review important information on key forgiveness topics:
  - Forgiveness applications are open for all loans beyond 8 weeks of funding
  - All forms and functionality are now available

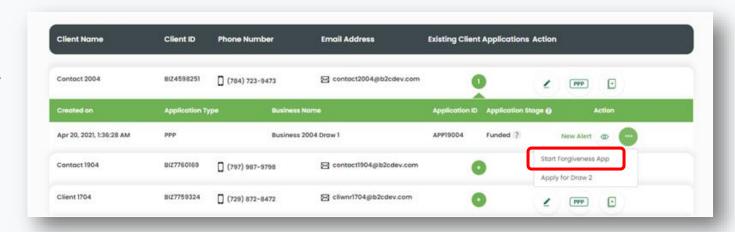

#### Go Deeper:

- CPA Loan Portal How To Videos
- FAQs in the CPA Loan Portal

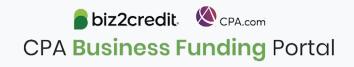

## Forgiveness Application for Borrowers

#### **Training Tip:**

- Biz2Credit funded forgiveness applications can now be assigned to the borrower
- To start this process
  - Choose your client > click on the ellipsis from the dashboard > select 'Assign Forgiveness App to Borrower'
- Important Reminder:
  - This action can only be initiated by the firm
  - Once this action is taken, the application cannot be taken back from the borrower
  - The borrower will receive an email with a link to login and begin their forgiveness application.

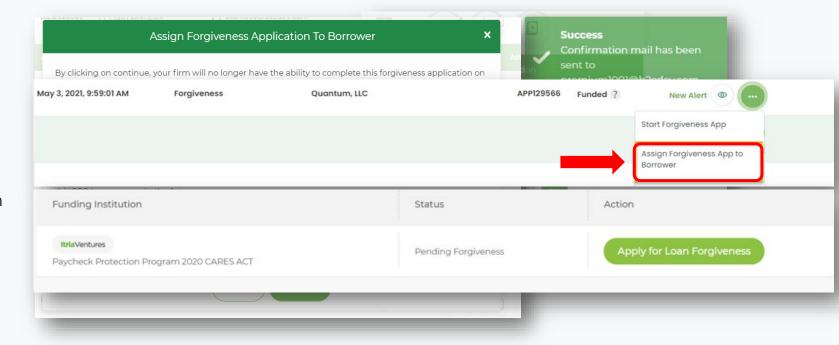

#### Go Deeper:

- CPA Loan Portal How To Videos
- FAQs in the CPA Loan Portal

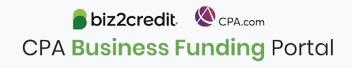

# Training Tip: Forgiveness App Package

#### Training tip

If a borrower applied and was funded for draw 1 with another lender but is applying for forgiveness through the CPA Business Funding Portal, then the application package <u>must</u> be provided to the original lender

- Once e-signature process is complete, the forgiveness application package can be downloaded and includes:
  - Loan Forgiveness Cover Sheet
  - PPP Loan Forgiveness Application
- The borrower will also receive an email notification regarding the forgiveness application

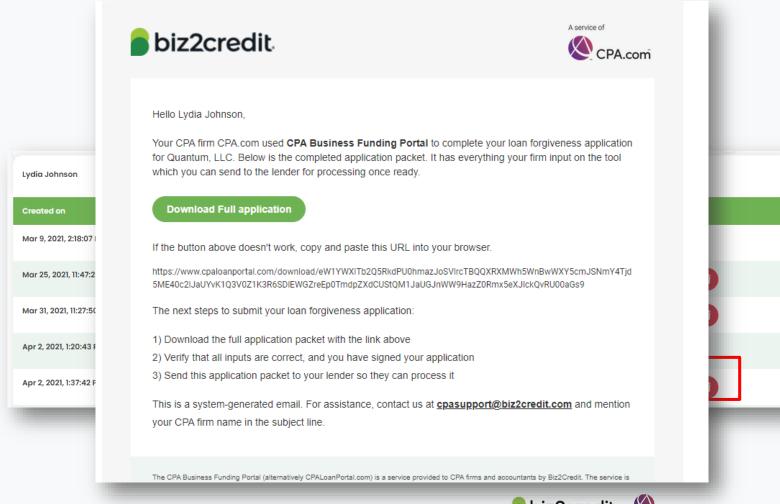

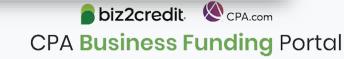

# Optimize your CPA Business Funding Portal Experience

Register for a forgiveness best practices session today.

### Forgiveness Best Practices

Held weekly on **Thursday's** from **2:00 - 3:00 PM ET**, these best practice sessions help your firm understand PPP forgiveness with topics including:

- ✓ Overview of PPP forgiveness
- ✓ Getting started what you need to know to complete a forgiveness application package
  - Application considerations
  - Borrower information & eligibility
  - Required documentation
- ✓ Resources and guidance

# Forgiveness on the Portal

#### When and How to Use the Portal for PPP Forgiveness Application(s)

| Portal Forgiveness Capabilities                                                 | Biz2Credit<br>Funded Loans | Alternate Lender<br>Funded Loans |
|---------------------------------------------------------------------------------|----------------------------|----------------------------------|
| Assess borrower's eligibility for forgiveness                                   | ✓                          | ✓                                |
| Prepare a forgiveness application (By the CPA/Firm or Borrower)                 | ✓                          | ✓                                |
| Accumulate appropriate documents                                                | ✓                          | ✓                                |
| Generate an application package for submission to the SBA                       | ✓                          | *                                |
| Automatically process an application for submission to the SBA                  | ×                          | ×                                |
| Check requirements of the submission process for lender's other than Biz2Credit | n/a                        | ×                                |
| Link or connect with other PPP platforms (ex. bank or fintech)                  | n/a                        | ×                                |

<sup>\*</sup>We highly recommend that CPA's & borrower's understand alt. lender needs *prior* to using the Portal for forgiveness. Borrower can generate a package + cover letter for alt. lender then work with Biz2Credit for any additional needs for submission to SBA.

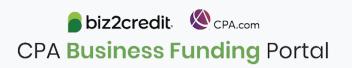

## Forgiveness on the Portal

**CPA Business Funding Portal** 

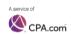

#### Paycheck Protection Program (PPP) - Forgiveness

When and how to use the Portal for forgiveness application(s)

| Portal Forgiveness Capabilities                                                 | Biz2Credit<br>Funded Loar |
|---------------------------------------------------------------------------------|---------------------------|
| Assess borrower's eligibility for forgiveness                                   | ✓                         |
| Prepare a forgiveness application (By the CPA/Firm or Borrower)                 | <b>~</b>                  |
| Accumulate appropriate documents                                                | <b>✓</b>                  |
| Generate an application package for submission to the SBA                       | ✓                         |
| Automatically process an application for submission to the SBA                  | ×                         |
| Check requirements of the submission process for lender's other than Biz2Credit | n/a                       |
| Link or connect with other PPP platforms (ex. bank or fintech)                  | n/a                       |

\*We highly recommend that CPA's & borrower's understand alternate lender needs prior to using the Portal for for cover letter for alternate lender then work with Biz2Credit for any additional needs for submission to the SBA.

1

#### **CPA Business Funding Portal**

Paycheck Protection Program 2020 CARES ACT

Steps to Assign a Forgiveness Application to a Borrower Before Assignment to Borrower ~ Borrower / Client View on Biz2Credit Customer Porta Funded Learn More About th Looking for PPP Loan Paycheck Protection Program Read our PPP FA Currently borrowers who Visit the COVID-19 H Our records indicate that your loan has been funded. It may take 72 hours or longer for funds to before February 5, 2021 can apply for loan forgiveness if they have be deposited into your account. Please allow for extra time during weekends and holidays. If you are period (8-24 weeks). Forgiveness will become available on May 24 not seeing funds in your account after 72 hours, for loans funded up to February please contact our finance department. 28, 2021. If you were funded afte Key Loan Details: February 28, 2021 check back on your dashboard after that date Interest Rate: 1% per yea Term: 5 Years · Payments deferred for 10 months SBA Loan Number (E-Tran): 29-18400239 back on your Biz2Credit account dashboard after you have finished using information and prepare a PPP loan forgiveness application. You should no apply for forgiveness until you have used all the funds received from you

#### New resource available!

Understand what you can and cannot use the Portal for with forgiveness as well as access the steps to assigning an application to a borrower.

Access at: <a href="mailto:CPA.com/CPABFP-Forgiveness">CPA.com/CPABFP-Forgiveness</a>

CPA.com **CPA Business Funding Portal** 1. Click the 3 ellipses in the CPA firm dashboard > Within the dropdown choose: "Assign Forgiveness App to Borrower" 2. Confirmation Popup: Read popup carefully. behalf of your client: Business 253 (2918400239). By clicking 'continue,' your firm will no longer be able to complete the forgiveness application for your client. This action is not reversable, you will no longer have the option to work on the forgiveness application for Do you want to continue and assign this forgiveness application to the borrower

abiz2credit

## Customer Care Reminders

#### Adding Banking Details for Agent Fee Payment

- Login to the Super Admin. Account
- Click on the 'My Plan' button in the top navigation area
- Scroll down and click on the 'Commission Report' button under the 'Payment & Invoices' section
- 4. Scroll to the 'Setup Bank Account' section and click the 'Add Account' button
- 5. Add requested banking details and click 'Save'

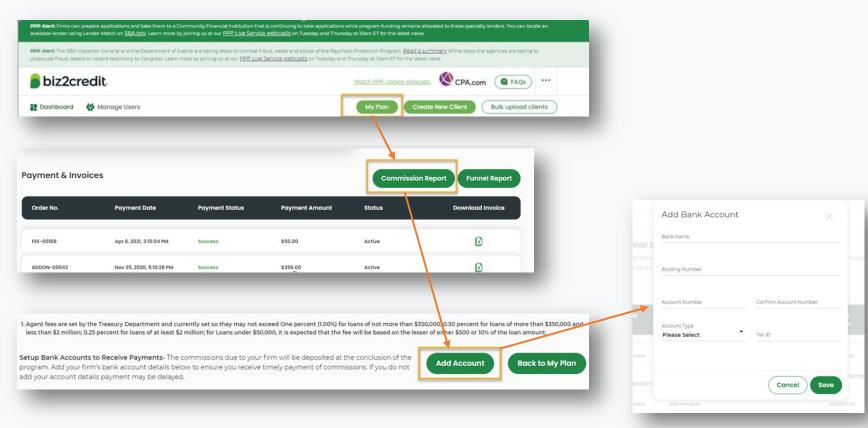

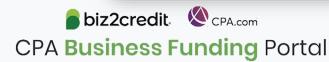

# Agent Fees: Opt-out Option

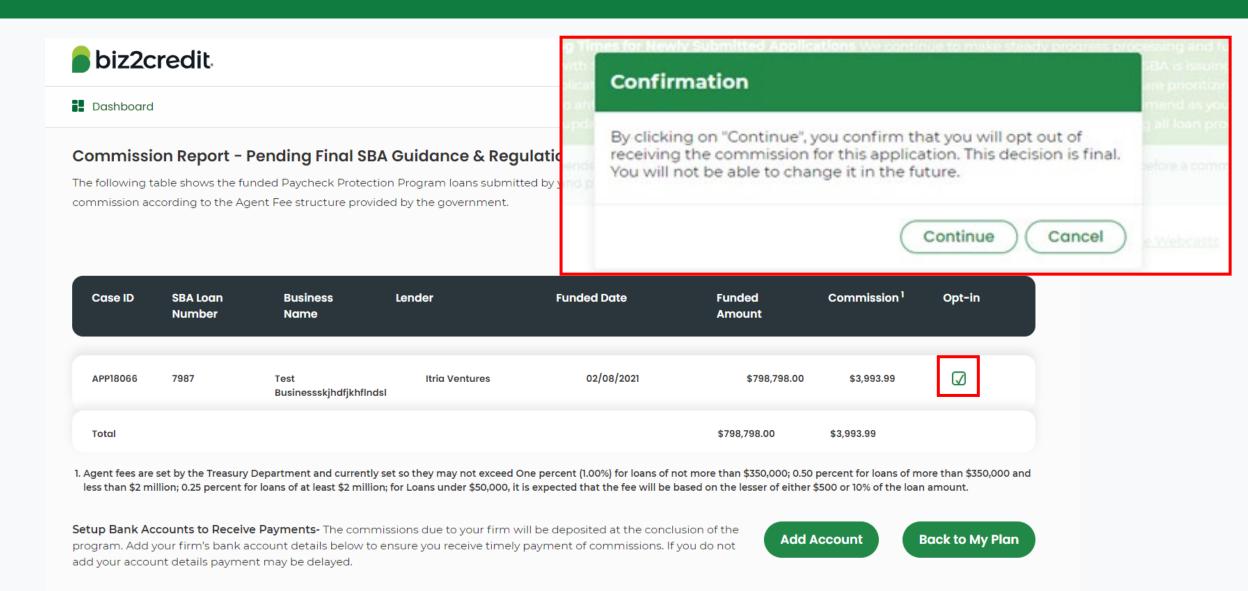

## Resource Hubs

## Visit either resource hub for information to help guide you through the second round of PPP

- ✓ Helpful Portal resources for you and your clients, such as:
  - How-To Videos
  - Access to FAQs (also found at: CPALoanPortal.com/#PPPFAQ)
  - Required Documentation Guide
  - ACH Tutorial and Detailed Guide
- ✓ Semi-weekly webcast resources, such as:
  - Webinar replays
  - Access to on-demand training clips and slides (only found at CPA.com/PPPResources)
- ✓ PPP Information, such as:
  - Recent news articles
  - AICPA resources
    - SBA Paycheck Protection Program (PPP) FAQs
    - PPP Summary after Economic Aid Act

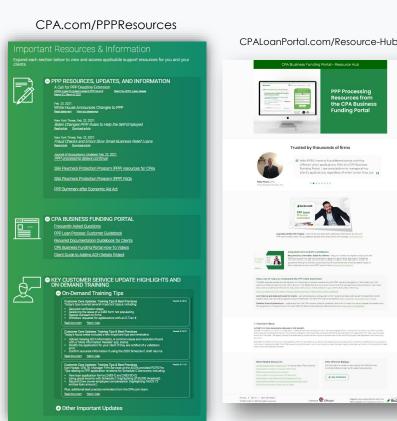

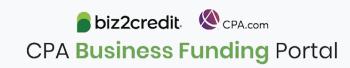

## Our Customer Care Teams

#### Customer Service Managers

Email Support Available: 8am – 8pm ET cpasupport@biz2credit.com

#### Biz2Credit Funding Specialists

Assigned to applications in queue to facilitate funding process

### "Special Requests"

Assistance with other inquiries CSRs and FSs cannot help with.

#### Frequent CSR Help items:

- Yodlee & DecisionLogic link re-send requests
- Assistance when no underwriter notes (UW) available & "More Information Needed" status
- Withdraw requests
- General application status inquiries
- DocuSign link re-send requests

#### Frequent FS Help items:

- Yodlee alternative verification method requests (ex. DecisionLogic)
- Loan amount discrepancies

#### Reach out to these specific contacts:

- Technical Issues (e.g. Login)
  - Email: techhelp@biz2credit.com

## Customer Service & Communication Plan

#### **Contact Us**

Service Inquiries about the Portal email address on your portal

CPA Business Funding Portal Support

cpasupport@biz2credit.com

Technical Issues (e.g. Login) technelp@biz2credit.com

#### Find Resources

Check for frequent **emails** from <a href="mailto:cpa@biz2credit.com">cpa@biz2credit.com</a> that highlight Portal updates and processing information for CPAs

View resources and videos on your CPA Business Funding Portal dashboard

Join us on Thursday's for these **live update webinars** 

#### **Faster Processing**

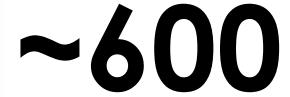

inquiries answered every day.

Join us on Thursday at 10am ET

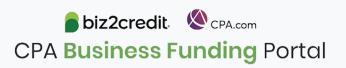